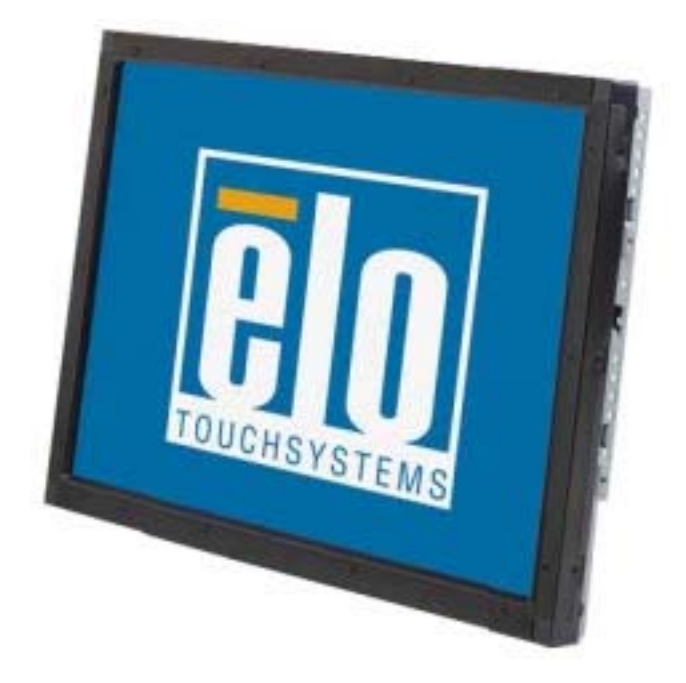

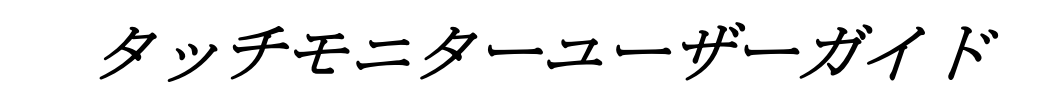

1937L 19型LCD Rear-Mount タッチモニター

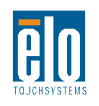

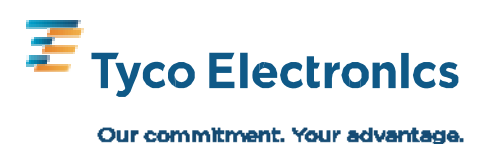

# **Elo TouchSystems 19**型**LCD REAR-MOUNT**式タッチモニター

ユーザガイド

改訂版 **A**

**Elo TouchSystems 1-800-ELOTOUCH** [www.elotouch.com](http://www.elotouch.com/) 

### **Copyright © 2009 Tyco Electronics.**無断複写・転載を禁じます。

Elo TouchSystemsの書面による事前の許可なく、本書のいかなる部分を電子、磁気、光 学、化学、手動など(但し、必ずしもこれらに限定されない)で複製、送信、転写、情 報検索システムに記録、あるいはいかなる言語あるいはコンピュータ言語への翻訳など、 いかなる形態あるいはいかなる方法でも禁止されています。

### 責任放棄声明

この文書に記載された情報は、予告なしに変更されることがあります。Tyco Electronicsでは本書の内容に関して明言あるいは保証はしません。特に、特定目的で 商品性あるいは適性の黙示保証はしません。 Tyco Electronics は、時折本書記載内容 を改訂あるいは変更する権利を有しており、その際いかなる者にも通知する責任はあ りません。

### 登録商標承認

AccuTouch、CarrollTouch、Elo TouchSystems、IntelliTouch、Tyco ElectronicsおよびTE(ロ ゴ)はTyco Electronics社関連会社およびそのライセンサーの商標です。Windowsはマイク ロソフト株式会社関連会社の商標です。本書記載のその他の製品名は各社の商標または 登録商標です。Tyco Electronicsは当社の商標以外全く関心はありません。

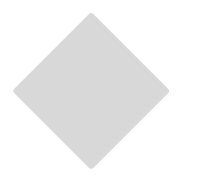

もくじ

### 第1 章

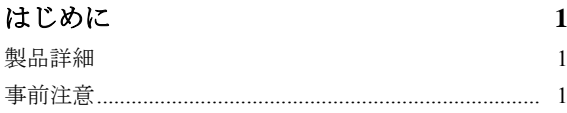

# 第2 章

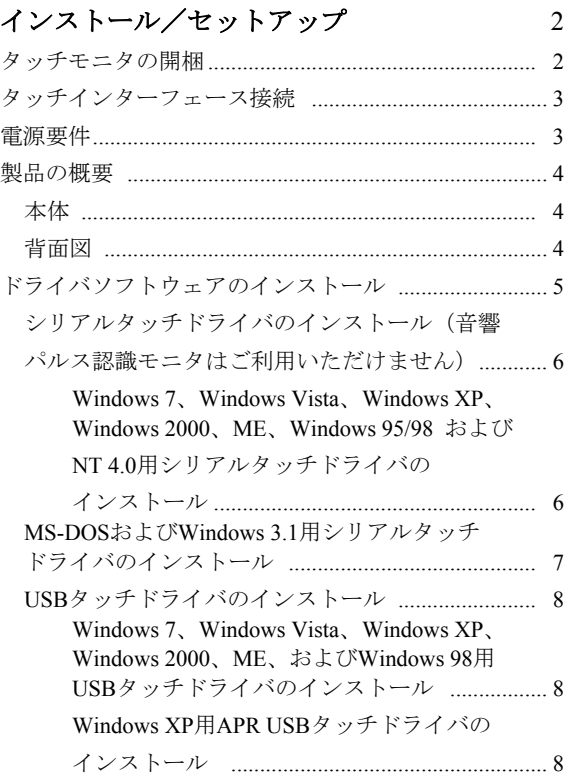

# 第3 章

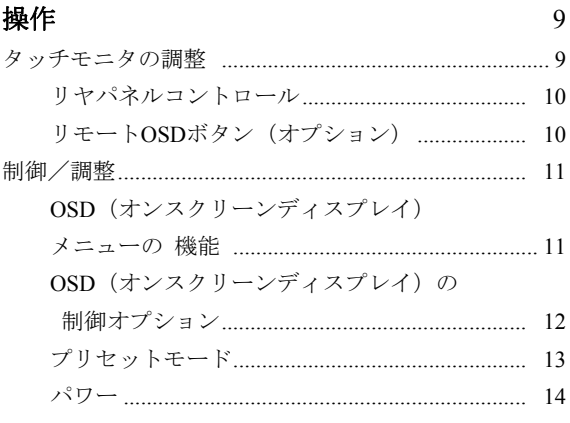

### 第4 章

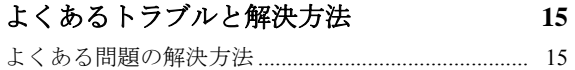

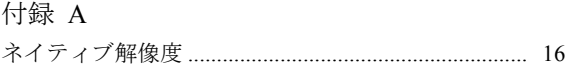

### 付録 B

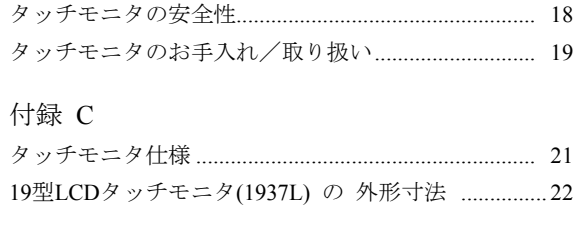

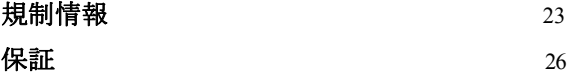

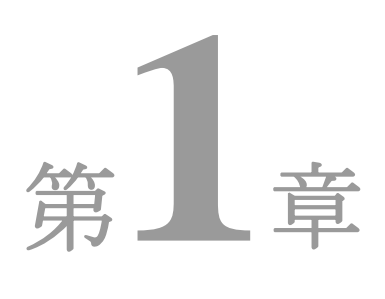

# はじめに

# 製品詳細

お買い上げのタッチモニタはタッチ技術の信頼できる性能と(LCD)表示設計の最新 の成果を兼ね備えています。このような機能を組み合わせることによりユーザとタッ チモニタ間で情報を自然に流量することができます。

このLCDモニタは19型カラーアクティブマトリックス薄膜トランジスタ (TFT)を組み入れ て最高のディスプレー性能を提供しています。最大解像度SXGA 1280 x 1024はグラフィ ックや画像を表示するには理想的です。このLCDモニタの性能を強化する顕著な特徴に はプラグアンドプレイ互換性とオンスクリーンディスプレイ(OSD)の制御があります。

# 事前注意事項

装置の寿命を延ばすためには、本ユーザー・マニュアルの推奨事項であるすべての 警告、予防装置、メンテナンスに従ってください。タッチモニタの安全性の詳細に ついては、付録Bをご覧ください。

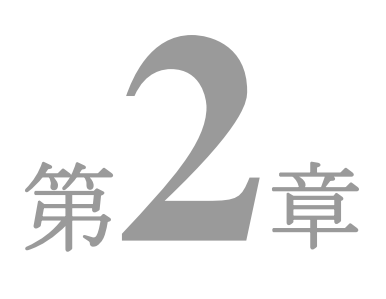

# インストール/セットアップ

本章ではLCDタッチモニタとドライバソフトウェアのインストール方法について説明し ています。

# タッチモニタの開梱

以下の7品目があるか、破損がないか確認してください。

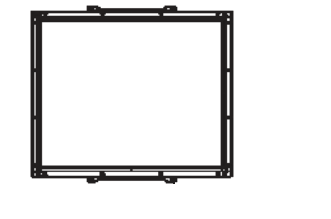

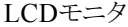

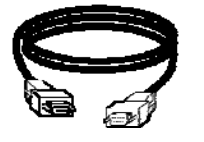

シリアルケーブル 取り付け用金具 タッチツール CD+ (APR型には入っていません) クイックインストールガイド

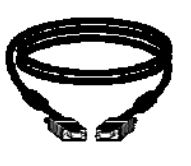

LCDモニタ ビデオケーブル USB ケーブル

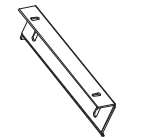

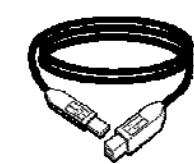

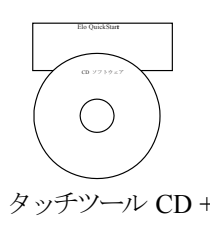

\*オプションの外部DC(ブリック型の統合型電源‐Power Brick) Power Brickおよびケーブル:12V、4.16A、50W-R、追加料金でご購入いただけます。 注意事項: タッチモニタやコンピュータにケーブルを接続する前に、それらの電源が切れているか確認して から行ってください。

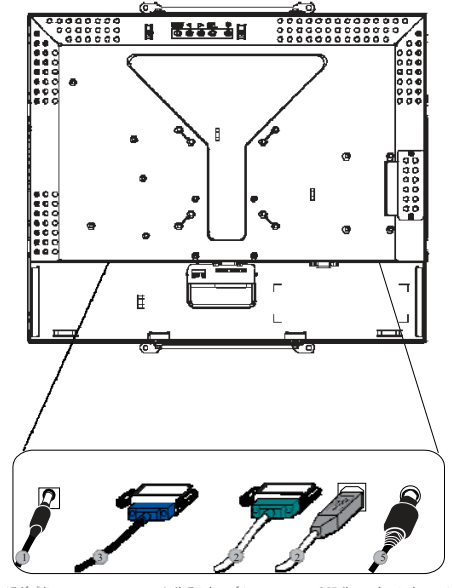

アダプタ シリアルケーブル OSDリモートコントロールキー ビデオケーブル USB ケーブル (オプション)

- 1. 雷源アダプタの片方をモニタに、もう一方を雷源コードに接続してください。
- 2. タッチスクリーンのシリアル(**RS232**)ケーブルまたはタッチスクリーンUSBケーブ ルのどちらか(両方ではなく)をコンピュータの背面に、もう一方をLCDモニタに 接続してください。蝶ネジ2個を右回りに閉めて接地を正しく行ってください(USB ケーブルには蝶ネジが付いていません)。
- 3. ビデオケーブルの一方をコンピュータの背面に、もう一方をLCDモニタに接続して ください。蝶ネジ2個を右回りに閉めて接地を正しく行ってください。
- 4. リヤパネルの電源ボタンを押してモニタの電源を入れてください。
- 5. OSDリモートコントロールキー(オプション)をモニタに接続してください。

# 電源要件

注意事項: モニタは12V-4Aの電波を使用しています。

DC入力電力 プラグ形状:オンサ (音叉)型 プラグの極性: (+) \_\_ (-) 外形寸法: Ø 5.5 ± Ø.1 内寸:  $02.1 \pm 0.1$ 

本体

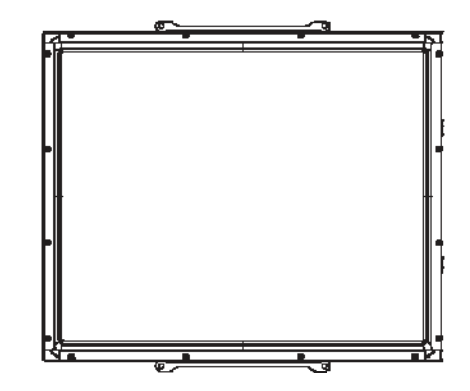

背面図

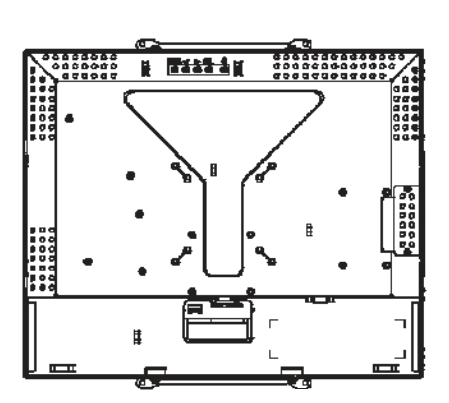

Elo TouchSystemsではお持ちのコンピュータでタッチモニタが作動するようにドライバ ソフトウェアを提供しています。ドライバは同封のCD-ROMに入っており、以下のオペ レーティングシステムで利用してください。

- Windows 7
- Windows Vista
- Windows XP
- Windows 2000
- Windows Me
- Windows 98
- Windows 95
- Windows NT 4.0
- Windows 3.1
- MS-DOS

その他のオペレーティングシステムの追加ドライバやドライバに関する情報について は、Elo TouchSystems のウェブサイト:www.elotouch.comをご覧ください。

Eloタッチモニタはプラグアンドプレイ対応です。タッチモニタのビデオ性能については Windowsが起動するときにビデオ表示アダプタに送信されます。Windowsがタッチモ ニタを検出したらスクリーンの指示に従って一般的なプラグアンドプレイモニタをイ ンストールしてください。

ドライバのインストール方法については以下の適切な章をご参照ください。

### シリアル通信ケーブルか**USB**通信ケーブルを接続するかによって、シリアルドライバか **USB**ドライバのどちらかをインストールしてください。

 **Windows 7**、**Windows Vista**、**Windows XP**、**Windows 2000**、**ME**、 **95/98** および**NT4.0**用シリアルタッチドライバのインストール

注意事項:Windows 2000およびNT4.0にドライバをインストールするには、管理者のアクセス権が必要です。 シリアルコネクタ (RS232) がモニタと使用されていないPCのCOMポートに接続されていること を確認してください。

- 1 Elo CD-ROMをコンピュータのCD-ROMドライブに挿入してください。
- 2 CD-ROMドライブのAutoStart機能が作動すれば、システムが自動的にCDを検出しセ ットアッププログラムが起動します。
- 3 スクリーンの指示に従ってお持ちのWindowsバージョンのドライバ設定を完了してくだ さい。
- 4 AutoStart機能が作動しない場合
- 5 「**Start**(スタート)」 **>** 「**Run**(実行)」をクリックしてください。
- 6 「**Browse** (ブラウズ)」ボタンをクリックしてCD-ROMのEloCd.exeプログラム を検索してください。
- 7 「**Open**(開く)」 **>** 「**OK**」をクリックしてEloCd.exeを実行してください。
- 8 スクリーンの指示に従ってお持ちのWindowsバージョンのドライバ設定を完了してくだ さい。

# **MS-DOS**および**Windows 3.1**用 シリアルタッチドライバーのインストール

DOSのタッチモニタでご使用のマウスを続けてご利用したい場合は、ご使用のマウ スにDOSマウスドライバ(MOUSE.COM)をインストールしてください。

Windows 95/98からWindows 3.x および MS-DOSをインストールするには、次の指示に従 ってください。

- 1 お持ちのコンピュータのCD-ROMドライブにCD-ROMを挿入してください。
- 2 DOSから「d」をタイプしてから、「**Enter**(入力)」 キーを押してCD-ROMを選択 してください(お持ちのCD-ROMドライバは別のドライブ名かもしれません)。
- 3 「cd¥elodos\_w31」をタイプして正しいディレクトリに変更してください。
- 4 「**INSTALL**」をタイプして「**Enter**(入力)」を押すとインストールが開始します。
- 5 タッチスクリーンを調整します。

**Windows 7**、**Windows Vista**、**Windows XP**、**Windows 2000**、**ME**、**98/98** および**NT4.0** 用**USB**タッチドライバのインストール

1 Elo CD-ROMをコンピュータのCD-ROMドライブに挿入してください。

Windows 98またはWindows 2000が「Add New Hardware Wizard(新しいハードウェア の追加ウィザード)」を起動する場合は、以下の指示に従ってください。

2 **[**次へ**]** をクリックします。「Search for the Best Driver for Your Device(使用中のデ バイスに最適なドライバを検索する(推奨))」を選択して「**Next**(次へ)」を選 択してください。

検索場所のリストが表示されたら、チェックマークまたは「Specify a location(検索場所 の指定)」を選択して「**Browse**(ブラウズ)」ボタンを使って Elo CD-ROMの 「¥EloUSB 」ディレクトリを選択してください。

- 4 **[**次へ**]** をクリックします。Elo USBタッチスクリーンのドライバが検出されたら、 もう一度「**Next**(次へ)」を選択してください。
- 5 複数のファイルがコピーされます。指示が出たらWindows 98 CDを挿入してください。 それから「**Finish**(終了)」ボタンを押してください。

Windows 98またはWindows 2000が「Add New Hardware Wizard(新しいハードウェアの追 加ウィザード)」を起動しない場合は、以下の指示に従ってください。

- 注意事項: Windows 2000にドライバをインストールするには、管理者のアクセス権が必要です。
	- 1 Elo CD-ROMをコンピュータのCD-ROMドライブに挿入してください。CD-ROMド ライブのAutoStart機能が作動すれば、システムが自動的にCDを検出しセットアップ プログラムが起動します。
	- 2 スクリーンの指示に従ってお持ちのWindowsバージョンのドライバ設定を完了してくだ さい。

AutoStart機能が作動しない場合

- 1 「**Start**(スタート)」 **>** 「**Run**(実行)」をクリックしてください。
- 2 「**Browse** (ブラウズ)」ボタンをクリックしてCD-ROMのEloCd.exeプログラム を検索してください。
- 3 「**Open**(開く)」 **>** 「**OK**」をクリックしてEloCd.exeを実行してください。
- 4 スクリーンの指示に従ってお持ちのWindowsバージョンのドライバ設定を完了してくだ さい。

### **Windows XP**および**Windows VISTA**用**APR USB**タッチドライバの インストール

お持ちのコンピュータのCD-ROMドライブにElo APR CD-ROM を挿入してください。 スクリーンの指示に従って、お持ちのWindowsバージョンのAPR 3.1ドライバ設定を 完了してください。USBケーブルは、ソフトウェアが完全にロードされてから接続し てください。ソフトウェアのロードが終わったら、USBケーブルを差し込んで、アラ イメントデータを移動してください。

注意事項: 最新のドライバは、elotouch.com の「ドライバのダウンロード」からダウンロードしてください。

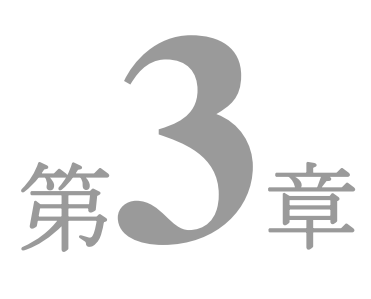

# 操作

# タッチモニタの調節

おそらく、タッチモニタの調節は必要ありませんが、ビデオ出力やアプリケーションの 違いによって表示する質を最適化するためにタッチモニタの調節が必要になることがあ ります。

最高の性能を出すには、必ず、タッチモニタはネイティブ解像度1280 x 1024、80k-75 Hz で操作してください。Windowsの表示コントロールパネルを使って解像度1280 x 1024を 選択してください。

別の解像度で操作すると、ビデオの性能が低下しますのでご注意ください。詳細につ いては付録Aを参照してください。

制御調整事項はすべて自動的に保存されます。この機能によって、タッチモニタのプ ラグを抜いたり電源をオン/オフにするたびにリセットする手間が省かれます。電源 障害が起きてもタッチモニタの設定は本来の仕様である初期値にはなりません。

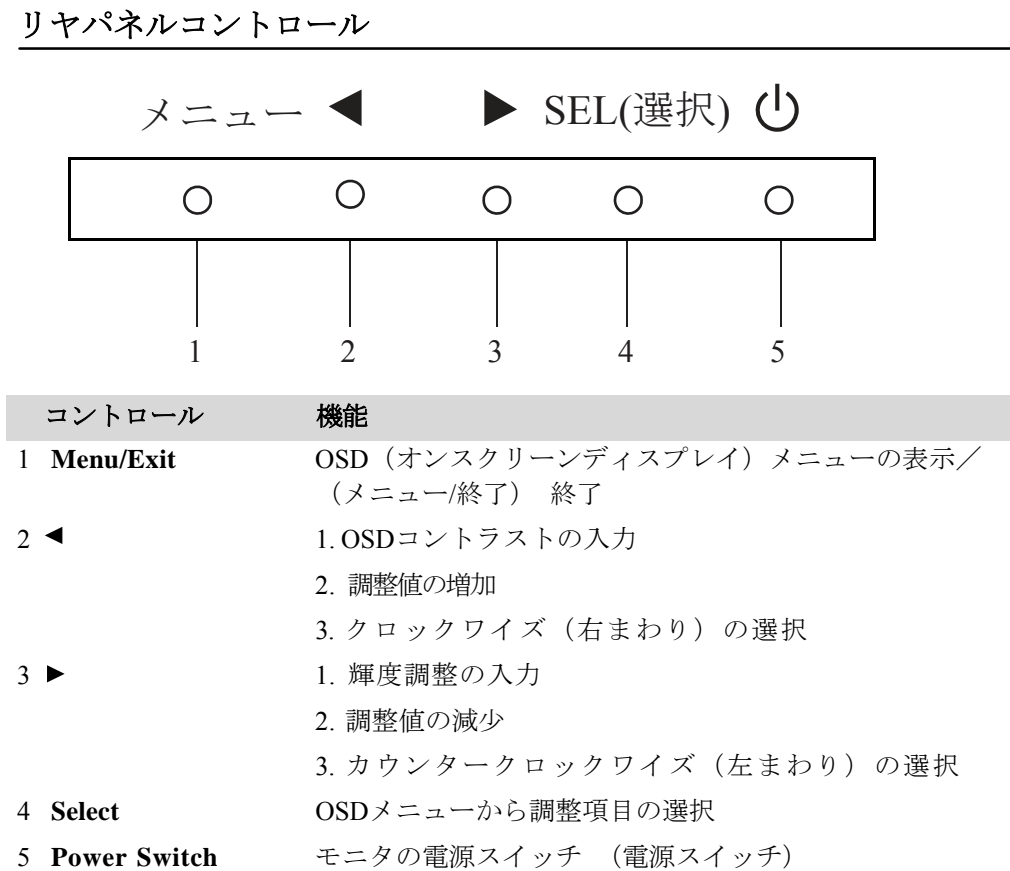

リモート**OSD**ボタン(オプション)

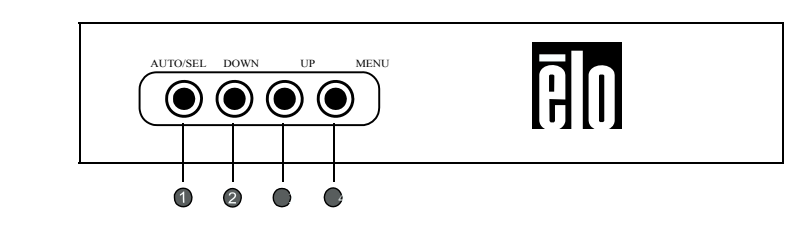

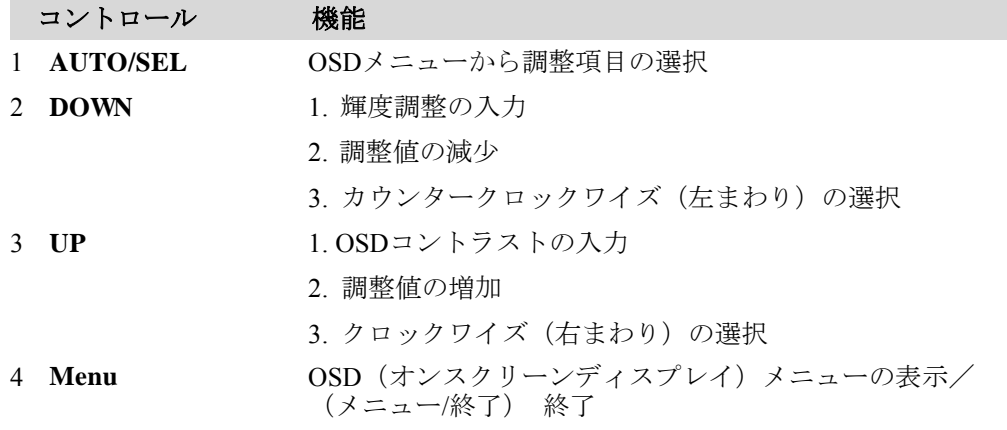

3-10

# オンスクリーンディスプレイ(**OSD**)のメニュー機能

OSD機能の表示/選択のためには:

- 1 メニューキーを押して、OSDメニューを開始します。
- 2 ◀ か ▶ を使ってメニュー内で右回り、または左回りに移動してください。

「選択」キーを押して選択されると、パラメタがハイライトされます。

- 3 操作中にOSDスクリーンを終了するには、「メニュー」キーを押してください。 短時間内にキーを押さないと、自動的にOSDは表示されなくなります。
- 注意事項: 入力が45秒間検知されない(初期設定)と、OSDスクリーンは表示されなくなります。

# **オンスクリーンディスプレイ (OSD) の制御オプション**

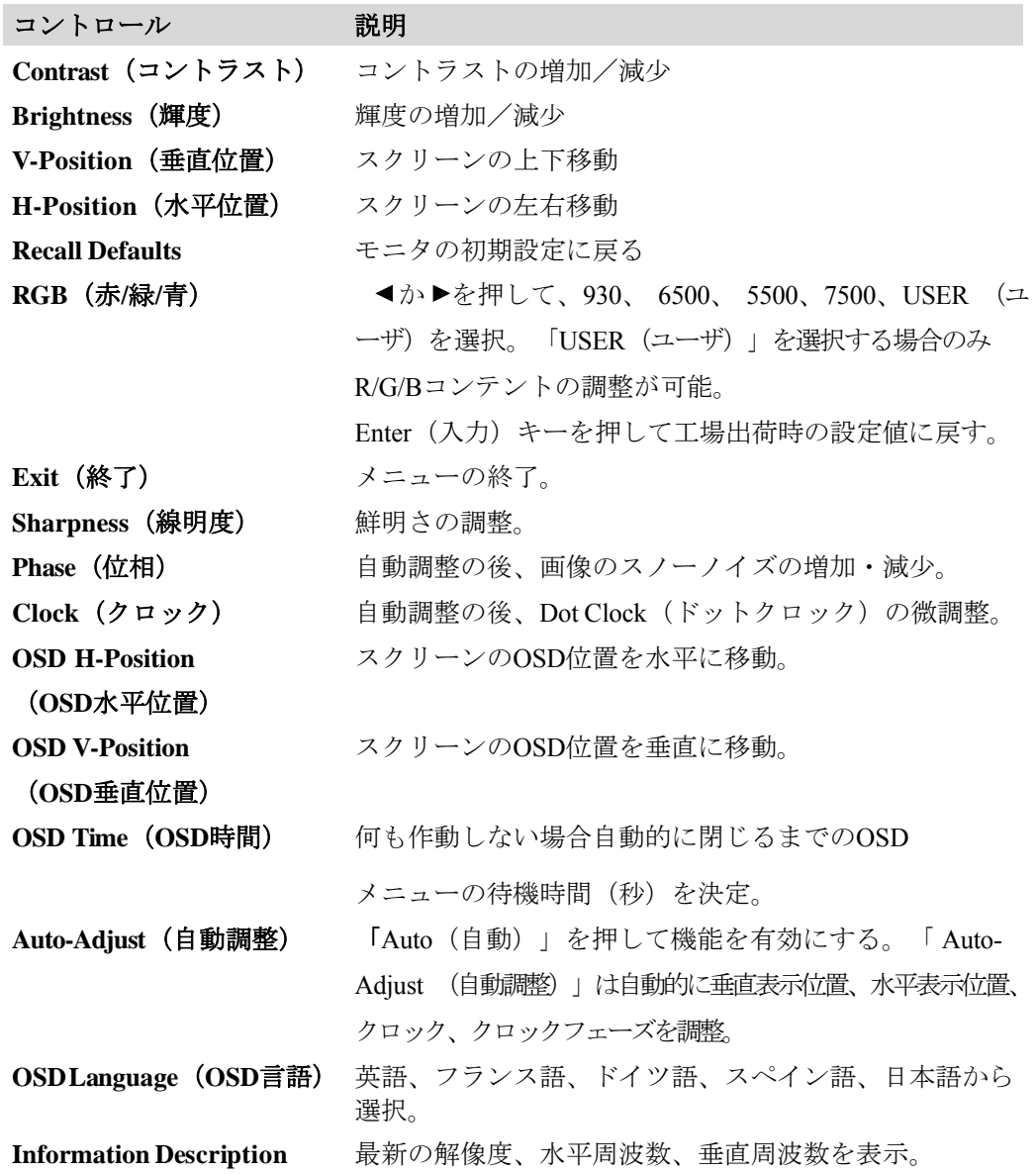

モードによって設定を調整する必要をなくすために、モニタには初期設定モードが付 いており、一般的に以下の表のように使用します。このような表示モードが検知され ると、モニタが自動的に画像サイズを調整してセンタリングします。一致するモード がない場合は、ユーザはユーザモードに推奨モードを保存できます。モニタはユーザ モードを7つまで保存できます。ユーザモードとして保存する条件は、新規表示情報 は水平周波数には1KHz差異、垂直周波数には1Hzが必要であり、同期信号極性がデフ ォルトモードとは異なります。

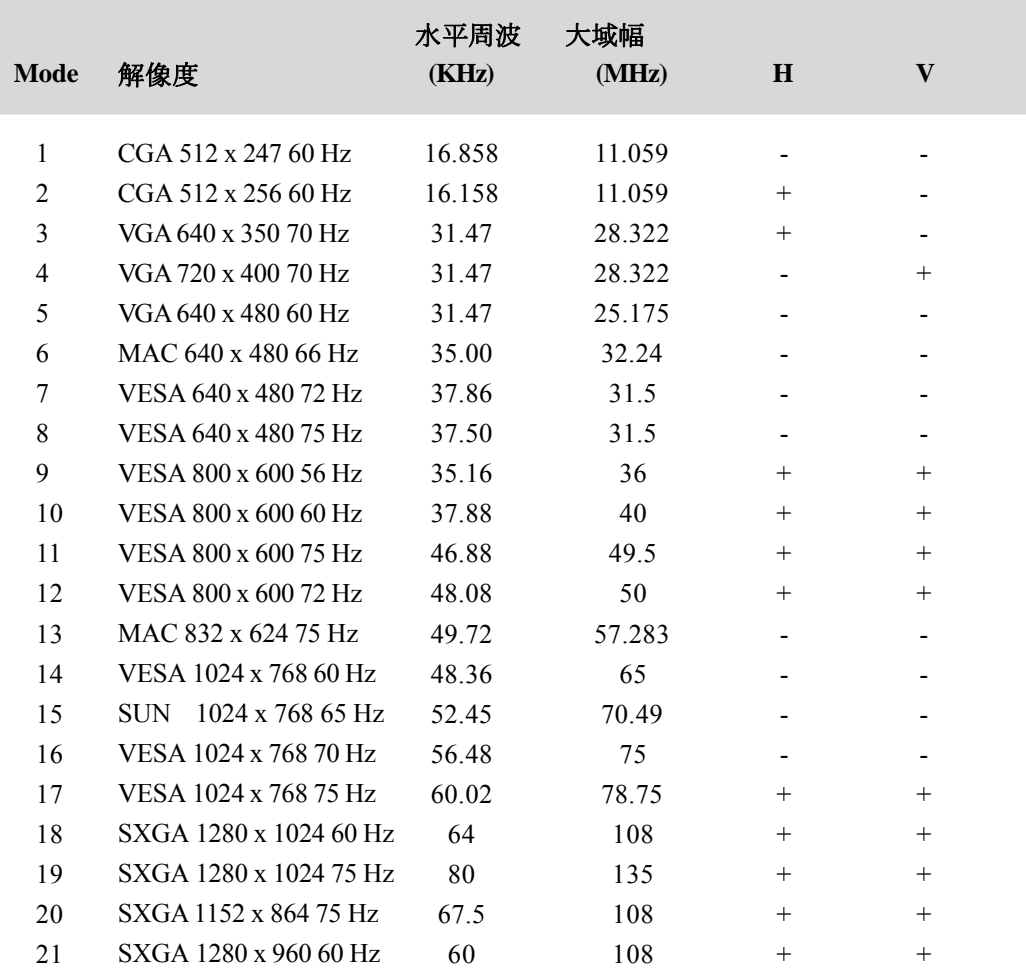

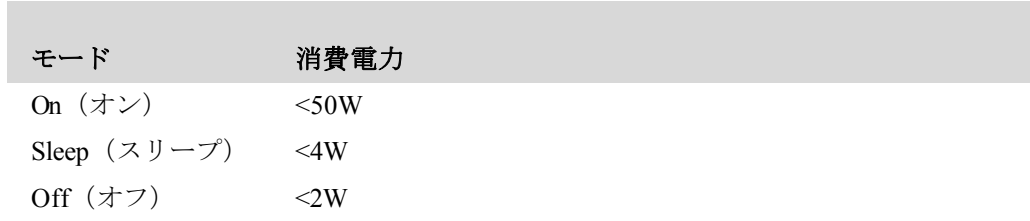

長期にわたってモニタを使用されない場合はスイッチを切るようにお勧めします。

注意事項: VESA Power Management (DPM)電源管理基準を順守してください。モニタを起動するにはキーボ ードのキーを押すか、マウスを移動するか、タッチスクリーンをタッチしてください。タッチス クリーンがDPMシステムからモニタを起動するには、タッチスクリーンの機能が完全に機能する状態 でなければなりません。

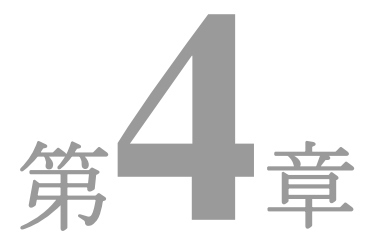

# トラブルシューティング

タッチモニタの不具合が起きた場合は、下記の表を参照してください。不具合が直らな い場合はお近くのディーラーか、サービスセンターまでご連絡ください。

# よくある問題の解決方法

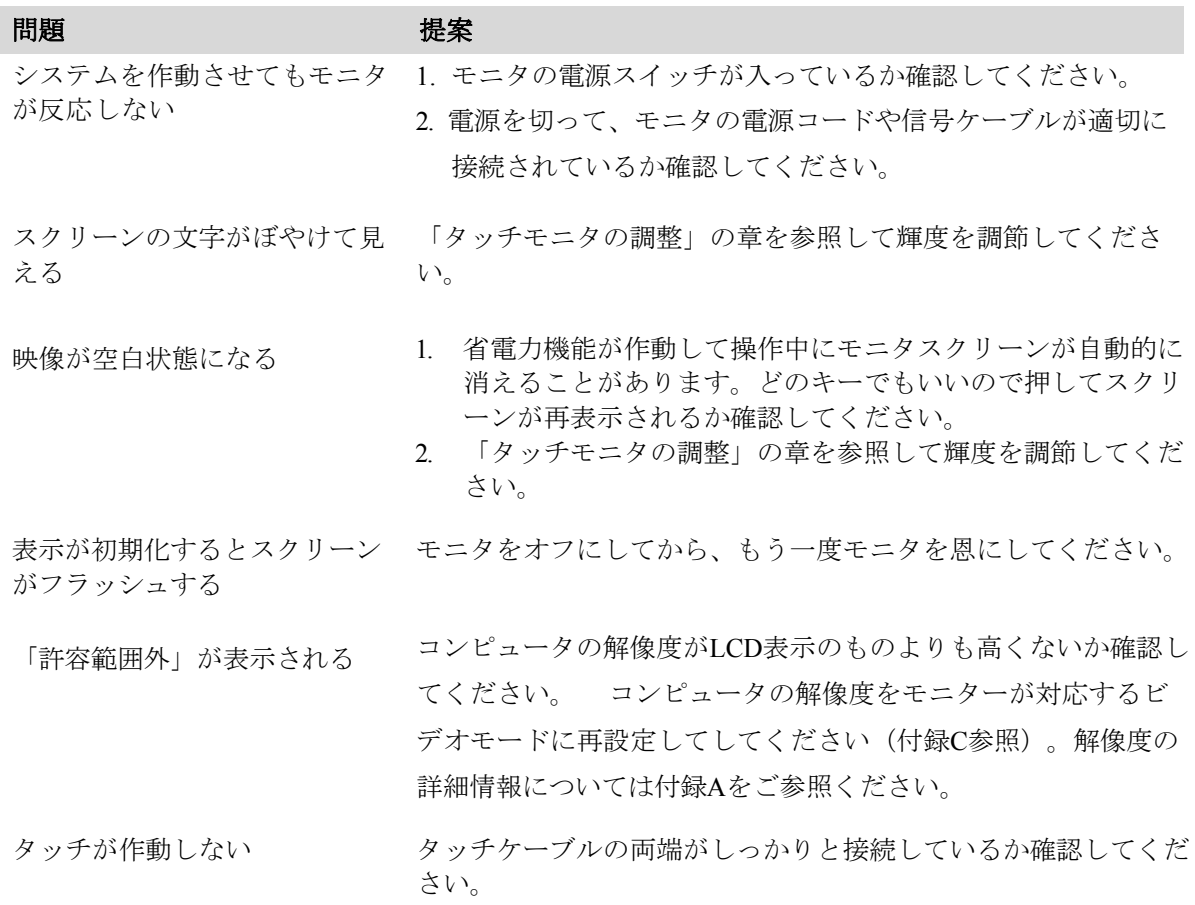

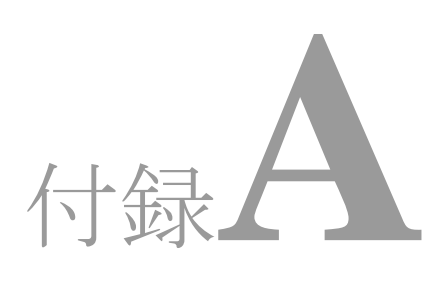

# ネイティブ解像度

モニタのネイティブ解像度はLCDパネルが最高性能で作動する解像度です。LCD タッチ モニタ (19型)のネイティブ解像度は1280 x 1024です。

ほとんどの場合、ネイティブ解像度でスクリーン画像をご覧いただくと最高の画像をお 楽しみいただけます。モニタの解像度設定を低くすることができますが、上げないでく ださい。

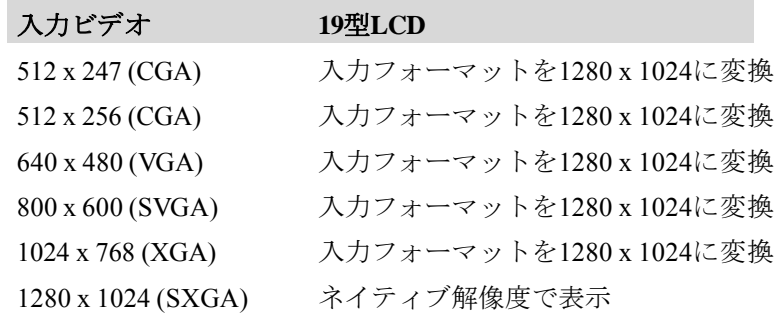

LCDのネイティブ解像度はLCDの水平ピクセル数 **x** LCDの垂直ピクセル数です。通常、 LCD解像度は以下のように示されます。

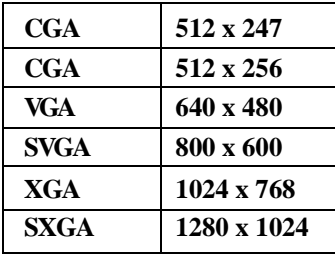

一つ例を挙げると、LCDパネルのSXGA 解像度は水平ピクセル数1280 x 垂直ピクセ ル数1024です。入力ビデオも同様に表示されます。SXGA 入力ビデオのフォーマットは 水平ピクセル数1280 x 垂直ピクセル数1024です。ビデオ入力フォーマットに入って いる入力ピクセルがパネルのネイティブ解像度と一致する場合、LCDピクセルに対す る入力ビデオピクセルのマッピング対応は1対1です。例えば、入力ビデオの45列26行 のピクセルは LCDの45列26行のピクセルです。入力ビデオの解像度がLCDのネイティ ブ解像度よりも低い場合、ビデオピクセルとLCDピクセル間の直接対応が失われます。 LCDコントローラはコントローラのアルゴリズムを利用してビデオピクセルとLCDピ クセル間の通信を算出します。アルゴリズムの精度はビデオピクセルからLCDピクセ ルへの変換の忠実度を決定します。変換が忠実に行われなかった場合、文字幅の変化 などLCDで表示される画像が不自然になります。

# 付録**B**

# タッチモニタの安全性

本マニュアルにはタッチモニタの適切な設定方法やメンテナンスなどの重要な情報が 記載されています。お客様のタッチモニタを設定したり電源をオンにする前に、本マ ニュアルをよくお読みください。特に、第2章 (インストール/セットアップ) および 第3章(操作)は注意してお読みください。

1 感電の危険を少なくするために、安全に関する警告に従い、タッチモニタのケースは絶対に開けない でください。

2 クリーニングの前に製品の電源をオフにしてください。

3 タッチモニタの側面や上面の細長いすき間は換気用です。このすき間をふさいだり、 何かを挿入したりしないでください。

4 タッチモニタが濡れないように十分に注意を払ってください。モニタに水分が 入ったり、水滴を落としたりしないでください。タッチモニタが濡れた場合は 自分で修理を試みないでください。

インストール/設定は、指定操作条件内の温度を維持できるように設計/整備してくださ い(「タッチモニタの仕様」を参照)。

# タッチモニタのお手入れ/取り扱い

Elo タッチモニタが最適レベルで機能するように以下の点に従ってください。

- 感電の危険を避けるため、タッチモニタを分解しないでください。• ユーザはユ ニットの修理を行わないでください。クリーニングの際には、タッチモニタの電源プ ラグを抜いてから行ってください。
- クリーニングの際には、タッチモニタの電源プラグを抜いてから行ってください。 シンナー、ベンジン、研磨剤、圧縮空気を使用しないでください。
- 表示ユニットのキャビネットをクリーニングする際には、中性洗剤で軽く湿らせた 布を利用してください。
- タッチモニタの内側に液体が入らないようにしてください。液体が内側に入っ てしまった場合は、もう一度電源を入れる前に資格があるサービス技術者に点検 してもらってください。
- スクリーンの表面を傷つけることがあるので、布やスポンジで拭かないでください。
- タッチスクリーンをクリーニングする際は、窓ガラス用洗剤かガラス磨きスプレー を使用してください。布に洗剤をつけてからタッチスクリーンを拭いてください。絶 対に、直接洗剤をタッチスクリーンにスプレーしないでください。

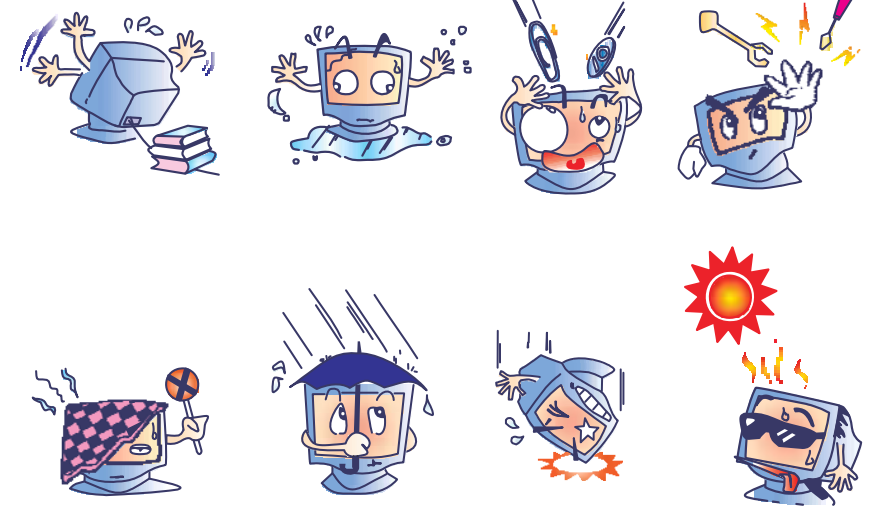

### 警告

本製品は水銀が含まれているデバイスを使用していますので、地方法、州法、連邦法に 従ってリサイクルあるいは破棄してください。(本システムにはモニタ表示内のバック ライトランプに水銀が含まれています。

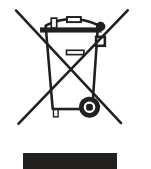

### 電気装置および電子装置の破棄(**WEEE**)指令

欧州連合では、本ラベルは「本製品は家庭廃棄物として処理してはならない」という意 味を示しています。修理やリサイクルのために適切な施設で処理してください。

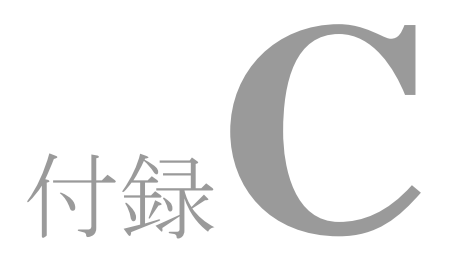

# 技術仕様

# タッチモニタの仕様

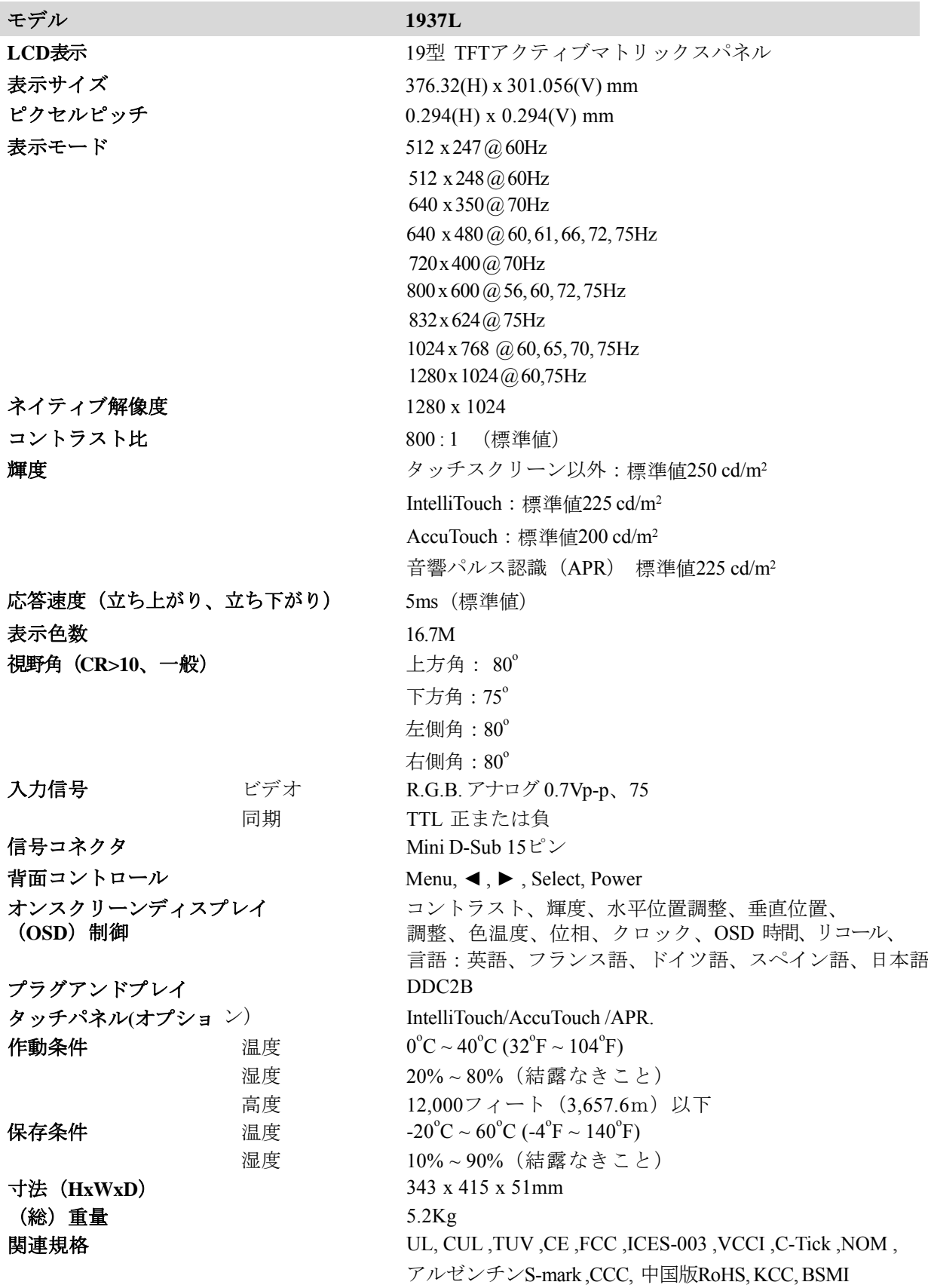

# **19**型**LCD**タッチモニタ**(1937L)** の 外形寸法

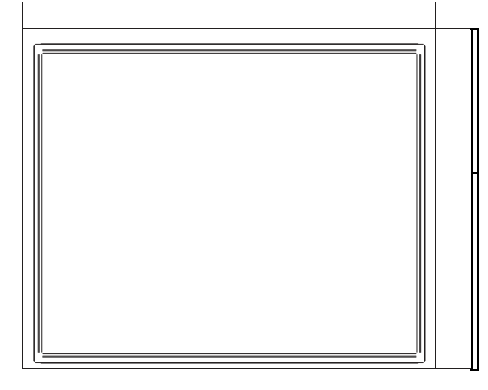

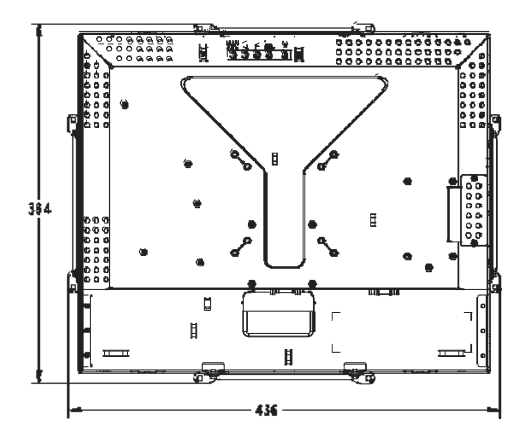

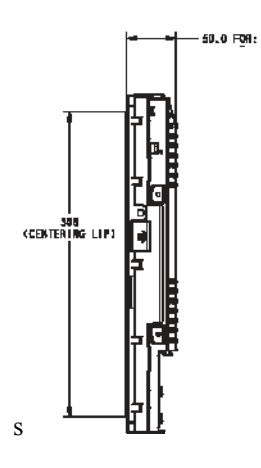

規制情報

### **I.** 電気安全情報:

- A) メーカーのラベルに記載の電圧、周波数など、必ず最新要件を順守してください。 規定の電源と異なったものを接続するなど要件に従わない場合、不適切な稼動、 装置への損傷、保証の無効、火災の原因を招く恐れがあります。
- B) 本装置内にはユーザが修理できる部品はありません。本装置が生じる危険電圧が あり、安全上の問題を招く恐れがあります。修理は資格があるサービス技術者の みが行ってください。
- C) インストールについて質問がある場合は、主電源に装置をつなぐ前に資格の ある電気技師あるいはメーカーに連絡してください。

### **II.** 放射および電磁波耐性情報

- A) 米国内のユーザに対する通知: 本装置はFCC規則第15章に定められたクラスBデジタル装置に関する規制要件に基づい て所定の試験が実施され、これに適合するものと認定されています。 これらの規則要件は、住宅や商用で設置した場合に有害な妨害から妥当に保護する ためのものです。本装置は無線周波エネルギーを生成/利用し、放射します。指示 に従ってインストール/使用しなかった場合、無線通信に有害な妨害を招く原因に なる場合があります。
- B) カナダのユーザに対する通知:本装置はカナダの無線妨害規制で定められた デジタル装置から放出される電波雑音に関するクラスBに適合しています。
- C) 欧州連合国内のユーザに対する通知:装置所定の電源コードと相互接続ケーブ ルのみを使用してください。規定のコードやケーブル以外を使用すると下記の規 格規定の電気安全、放出あるいは電磁波耐性に関する認証マークを損なう可能性 があります。

本情処理装置(ITE)はメーカーのラベルに認証マークを貼付するように義務付 けられており、下記の指示および基準に従って検査されたことを意味します。本 装置は欧州規格EN 55022クラスB記載の「EMC指示89/336/EEC」および欧州規格 EN 60950に記載の「低電圧条項73/23/EEC」に基づいて認証マークの要件に従っ て検査されました。

- D) すべてのユーザに対する一般情報:本装置は無線周波エネルギーを発生・使用し、 放射することがあります。本マニュアルに沿って装置をインストール/使用しない 場合、無線通信およびテレビ通信の妨害の原因となる場合があります。しかし、 地域特有の要因のため、特定のインストールに妨害が起きないとは保証できませ  $h_{\circ}$ 
	- 1) 放射および電磁波耐性の要件を満たすため、ユーザは必ず下記事項を順 守してください:
		- a) 本デジタル装置とコンピュータを接続する場合は、付属のI/Oケー ブルのみを使用してください。
		- b) 要件を順守するために、メーカー指定のラインコードのみを使用して ください。
		- c) 規制順守に責任がある団体は、装置の変更または修正を認めてお らず、ユーザの装置利用権を無効にする場合がありますのでご注 意ください。
	- 2) 本装置がラジオあるいはテレビ受信、あるいはその他の装置の受信妨害を 引き起こす原因であると思われる場合:
		- a) 装置の電源をオフ/オンにして放射元を確認してください。
		- b) 本装置が妨害元であると確認される場合は、下記のいずれかの方法 で妨害しないように修正してください:
			- i) 妨害を受けたレシーバーからデジタル装置を離す。
			- ii) 妨害を受けたレシーバーに対してデジタル装置を再配置(向きを変え る)する。iii) 妨害を受けたレシーバーのアンテナの向きを変える。
			- iv) デジタル装置とレシーバーの分岐回路が異なるようにデジタル装置を違 うACコンセントに差し込む。
			- v) デジタル装置が使用しないI/Oケーブルの接続をすべて切断また は取り外してください(終端処理していないI/OケーブルはRF放 出レベルを高くする原因となる場合があります)。
			- vi) デジタル装置を接地コンセントのみに差し込む。ACアダプタープラグ を使用しないこと。(接地したラインコードを取り外したり切 ったりすると無線周波数の放出レベルを増加する可能性があり ます。 また、ユーザに致死的な感電の危険を及ぼす可能性もあ ります。

さらに援助が必要な場合は、ディーラー、メーカー、ベテランの無線あるいはテレビ技 術者に相談してください。

# **III.**エージェンシーの詳細情報

本モニタは以下の認証を受けています:

- アルゼンチンS-Mark
- オーストラリアC-Tick
- カナダCUL
- 中国CCC
- 中国版RoHS
- ドイツTUV
- 欧州CE
- 日本VCCI
- メキシコNOM
- 米国FCC
- 米国UL
- 韓国KCC
- 台湾BSMI

保証

特に指定のない限り、あるいは買い手に対する受注承諾がない限り、売り手は製品の 材質や仕上がりに欠陥がないことを買い手に保証します。タッチモニタおよび製品部 品の保証は三(3)年です。

売り手はモデル部品の寿命についての保証はしません。売り手の供給者はいつでもおよ び時折、製品または部品として納品する部品に変更を加える場合があります。

上記の保証に適合する製品の不具合が発見した場合、売り手は買い手に対して迅速に

(どのような場合でも発見から三十(30)日以内に)書面にて通知しなければなりませ ん。 通知には、そのような不具合に関する状況など商用的に適度な詳細を記述しなけ ればなりません。 また、可能な場合は、売り手はインストールした製品の検査を行わ なければなりません。通知は、売り手の書面による別段の指示がない限り、当該製品の 保証期間内に売り手が受け取らなければなりません。そのような通知を送付してから三 十(30)日以内に、買い手は不良品であるとされている製品を受領時の出荷用ダンボー ル箱、あるいは機能的に同等のものに梱包して買い手の費用および危険で売り手宛に発 送しなければなりません。

売り手は、不良品だとされる製品を受け取ってから適当な期間内に上記の保証を満た さない製品であることを検証し、(i) 製品を修正または修理する、または(ii) 製品を交 換する のどちらかから選択し、当該不良品を修正しなければなりません。製品の当 該修正、修理、または交換、および製品の返品送料(買い手への最低の保険付き)は 売り手が負担します。製品発送中に起きる紛失あるいは損傷の危険は買い手が負い、 買い手はその製品に保険をかけることができます。買い手は、売り手が製品が不良品 でないことを発見した場合、返品にかかった送料を売り手に払い戻ししなければなり ません。製品の変更、修理は売り手のオプションによって行い、売り手の施設か買い 手の敷地のどちらかで行います。売り手が製品の修理、修理、または上記の保証に適 合した製品との交換ができない場合、売り手は、売り手が表明する保証期間内の定額 を元に製品の購入価格から減価償却費を差し引いて買い手に払い戻しするか、買い手 の口座に入金するかのどちらかを選択します。

これらの救済措置は保証不履行が起きた場合の買い手専用の救済措置とします。上記 に明示されている保証を除いて、売り手は製品の目的適合性、品質、商品性、権利を 侵害していないことなどの点を含む明示または暗示の保証を認めません。売り手の従 業員、あるいはいかなる当事者も本書に記載の保証以外は商品の一切の保証をしては なりません。保証に基づく売り手の負担は製品の購入価格を払い戻しすることに限定 します。いかなる場合も売り手は買い手が購入、あるいは取り付けた代替品の価格、 あるいは一切の特別な、誘発的、間接的、偶発的な損傷などの責任は負いません。 買い手は危険要素を前提とし、(i) 買い手の製品の使用目的に対する適合性、一切のシ ステム設計あるいは製図の評価、(ii) 買い手が使用する製品の適用法、規制、規約、標 準規格に対する順守の判断、などに関するすべての責任から補償しかつ無害に保つこ とを補償し同意します。買い手は、売り手が製造、供給した製品、部品を含むあるい は盛り込むすべての保証およびその他の請求に対するすべての責任を保持しかつ受理 します。買い手は、買い手が製造または認定した製品に関するすべての表明および保 証について全責任を負います。買い手は売り手を補償し、買い手の製品、言明事項、 保証に起因する一切の負債、請求、損失、価格、費用など(妥当な弁護士の料金を含 む)同様のものに対して損害を売り手に与えません。

# *Elo*社のウェブサイトをご覧ください!

# *[www.elotouch.com](http://www.elotouch.com/)*

### 以下の最新情報をご覧ください。

- 製品情報
- 仕様
- 次回イベントのニュース
- プレスリリース
- ソフトウェアドライバ
- タッチモニタのニュースレター

### *Elo*社への連絡方法

*Elo*社のタッチソリューションに関する情報については、弊社のウェブサイト *[www.elotouch.com](http://www.elotouch.com/)*をご覧いただくか、最寄のオフィスまでご連 絡ください。

Menlo Park, CA 94025 USA

(800) ELO-TOUCH (800-557-1458) Tel +49(0)(89)60822-0 Tel +32(0)(16)35-2100 Tel +81(45)478-2161 Tel 650-361-4800 Fax +49(0)(89)60822-180 Fax +32(o)(16)35-2101 Fax +81(45)478-2180 Fax 650-361-4722 [elosales@elotouch.com](mailto:elosales@elotouch.com) [elosales@elotouch.com](mailto:elosales@elotouch.com) [www.tps.co.jp](http://www.tps.co.jp/) [customerservice@elotouch.com](mailto:customerservice@elotouch.com)

北米 すいしゃ アジア太平洋 バルギー おんじょう アジア太平洋 Elo TouchSystems Tyco Electronics Raychem GmbH Tyco Electronics Raychem GmbH Sun Homada Bldg. 2F Germany Belgium

301 Constitution Drive, (Elo TouchSystems Division) (Elo TouchSystems Division) 1-19-20 Shin-Yokohama Finsinger Feld 1 Diestsesteenweg 692 Kanagawa 222-0033 D-85521 Ottobrunn B-3010 Kessel-Lo Japan

© 2009 Tyco Electronics. 米国印刷 Tyco Electronics. 米国印刷

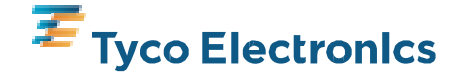